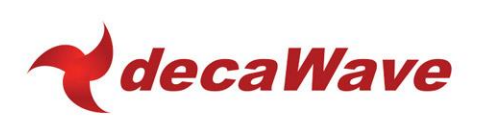

# **APS022 APPLICATION NOTE**

# **DEBUGGING DW1000 BASED PRODUCTS AND SYSTEMS**

# **Help with debugging DW1000 based applications**

**Version 1.0**

**This document is subject to change without notice**

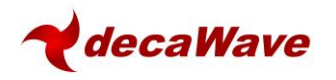

## **TABLE OF CONTENTS**

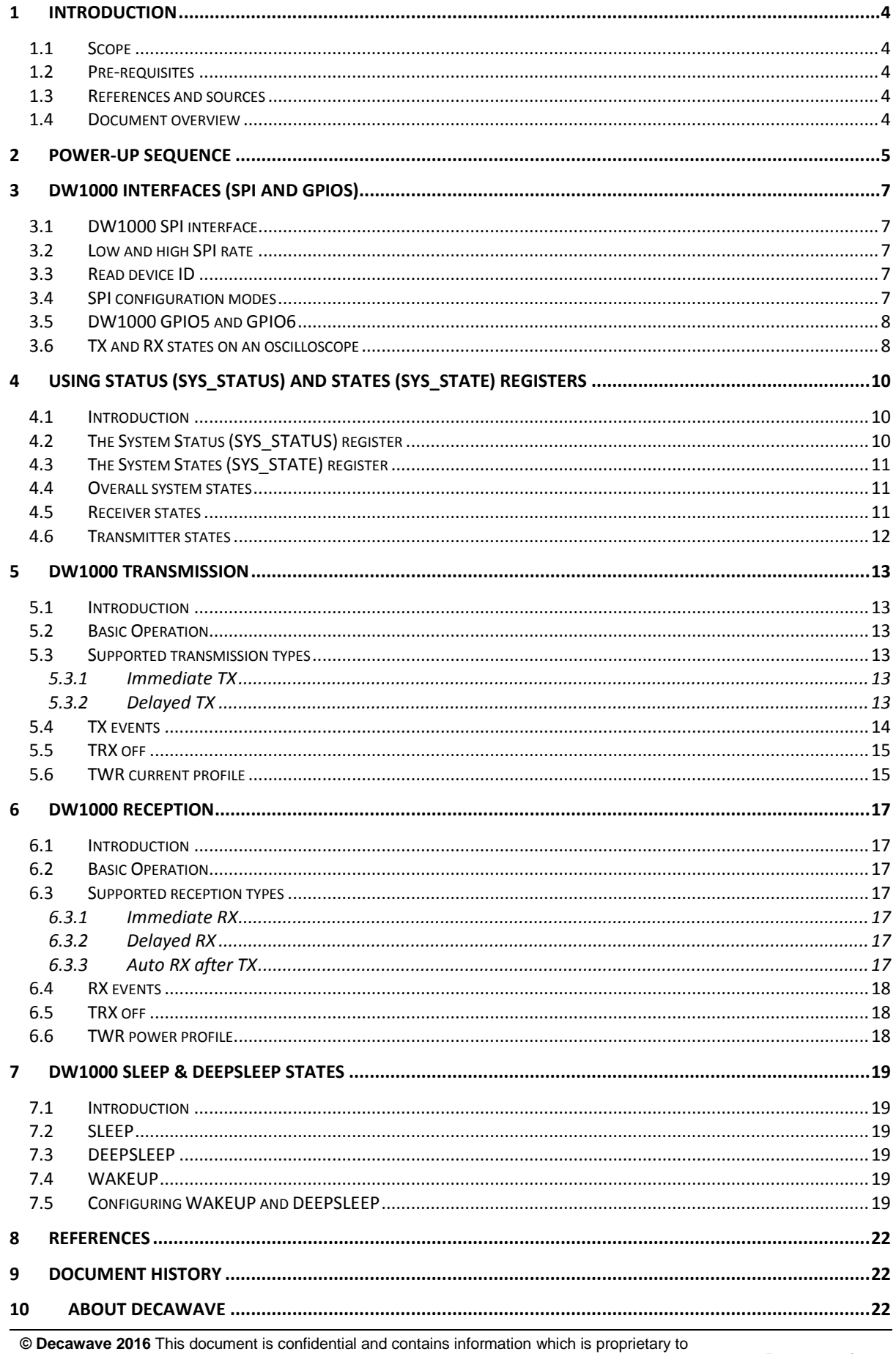

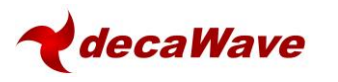

#### **LIST OF TABLES**

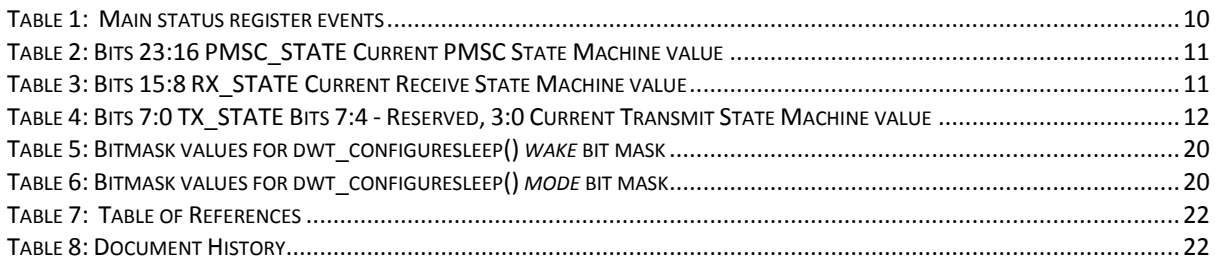

### **LIST OF FIGURES**

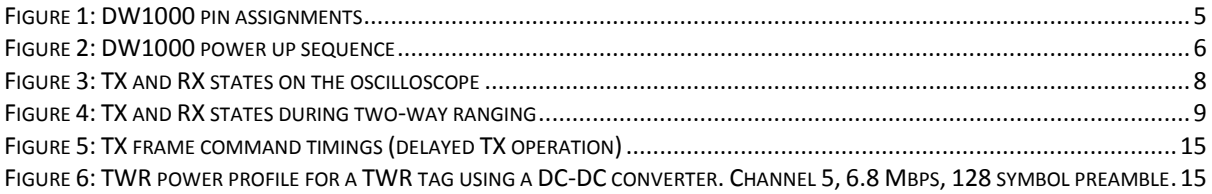

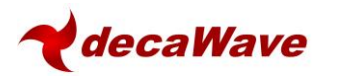

## <span id="page-3-0"></span>**1 INTRODUCTION**

## <span id="page-3-1"></span>*1.1 Scope*

This document is intended to help embedded software developers and firmware engineers debug their software as they develop applications and drivers to control the DW1000.

## <span id="page-3-2"></span>*1.2 Pre-requisites*

<span id="page-3-3"></span>The developer should be familiar with the DW1000 Data Sheet [1] and the DW1000 User Manual [2].

## *1.3 References and sources*

The software code snippets referred to in this document are taken from the source code supplied with the "DW1000 Application Programming Interface with application examples" <sup>1</sup> and built with the CooCox IDE<sup>2</sup> .

<span id="page-3-4"></span>The hardware platform referred to in this document is the EVB1000 platform.

## *1.4 Document overview*

- Chapter 2 reviews the power up sequence of DW1000
- Chapter 3 describes common SPI problems
- Chapter 4 shows how to use system events and state registers to help in diagnosing any issues
- Chapter 5 covers transmission
- Chapter 6 reviews reception
- Chapter 7 provides help on configuring and using DW1000 sleep / low power states

1

<sup>&</sup>lt;sup>1</sup> May be downloaded from [www.decawave.com/support/software](http://www.decawave.com/support/software)

<sup>&</sup>lt;sup>2</sup> Version 1.7.8 with GNU Tools ARM for Embedded toolchain which may be downloaded by following this link <http://www.coocox.org/download/Tools/CoIDE-1.7.8.exe>

**<sup>©</sup> Decawave 2016** This document is confidential and contains information which is proprietary to Decawave Limited. No reproduction is permitted without prior express written permission of the author

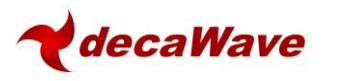

## <span id="page-4-0"></span>**2 POWER-UP SEQUENCE**

As the DW1000 IC is powered up, various pins can be probed to verify that the device is operating correctly and that at the end of the power up sequence it is in its IDLE state. The DW1000 Data Sheet [1] shows the power-up sequence and the status of the main DW1000 pins.

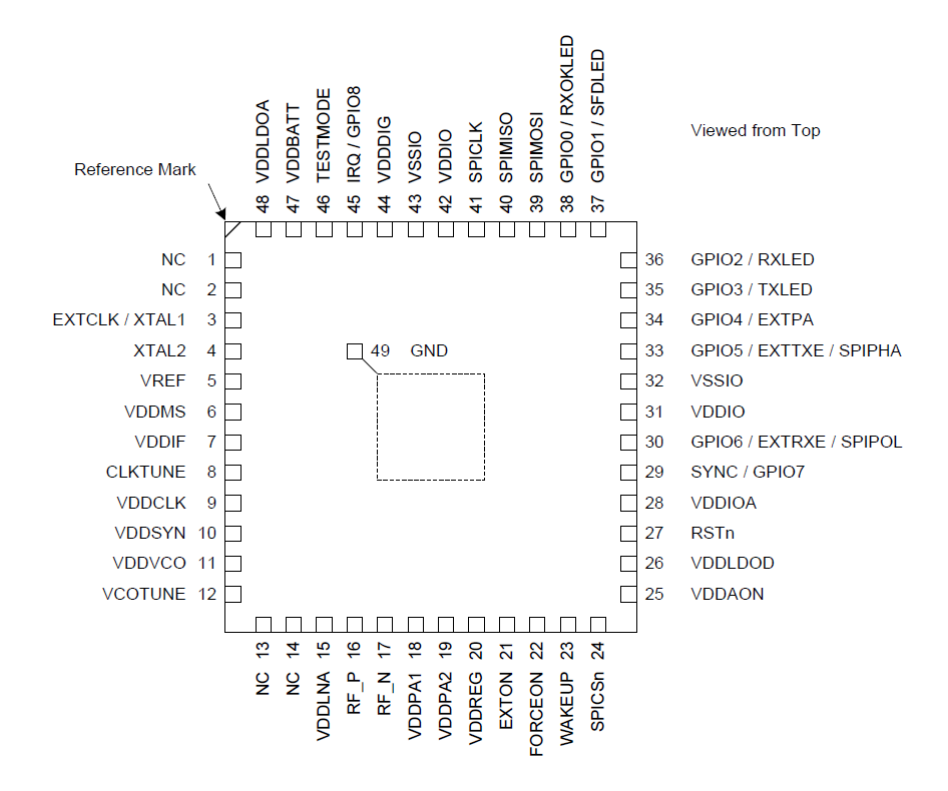

**Figure 1: DW1000 pin assignments**

- <span id="page-4-1"></span>1. Firstly the 3.3 V supplies should be switched on (as shown in [Figure 2\)](#page-5-0)
- 2. Soon after the voltage on the supply pins reaches  $V_{on}$  (2.0 V nominal value see DW1000 Data Sheet [1]) the EXTON pin will go high.
- 3. In parallel the XTAL will start oscillating, and will reach the desired frequency of 38.4 MHz after T<sub>osc</sub> on.
- 4. Then VDDREG and VDDDIG will go high followed by RSTn.
- 5. The transition of RSTn from low to high indicates that the DW1000 is in the INIT state. The time taken for this transition depends on whether the DW1000 is powering up or is being woken up from the DEEPSLEEP state.
	- a. In the WAKEUP case, it can take up to 40 µs for the transition from the INIT state to the IDLE state; this is due to the download of the always on (AON) array after WAKEUP. The AON block contains a low-power configuration array that retains the on-chip register configuration and remains powered-up provided power (from the battery, for example) is supplied to the DW1000 via the VDDAON pin.
	- b. In the case of power-up, the DW1000 transitions from the INIT to the IDLE state after approximately 5 µs (the time it takes the on-chip PLL to lock).
- 6. Once in IDLE mode the SPI can operate at up to 20 MHz rate. The VREF voltage should be 1.12 V.
- 7. Other supply pins should also be checked when in the IDLE state (VDDDIG, VDDMS, VDDCLK etc.) to ensure they are at the correct voltage. Refer to [1].

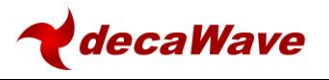

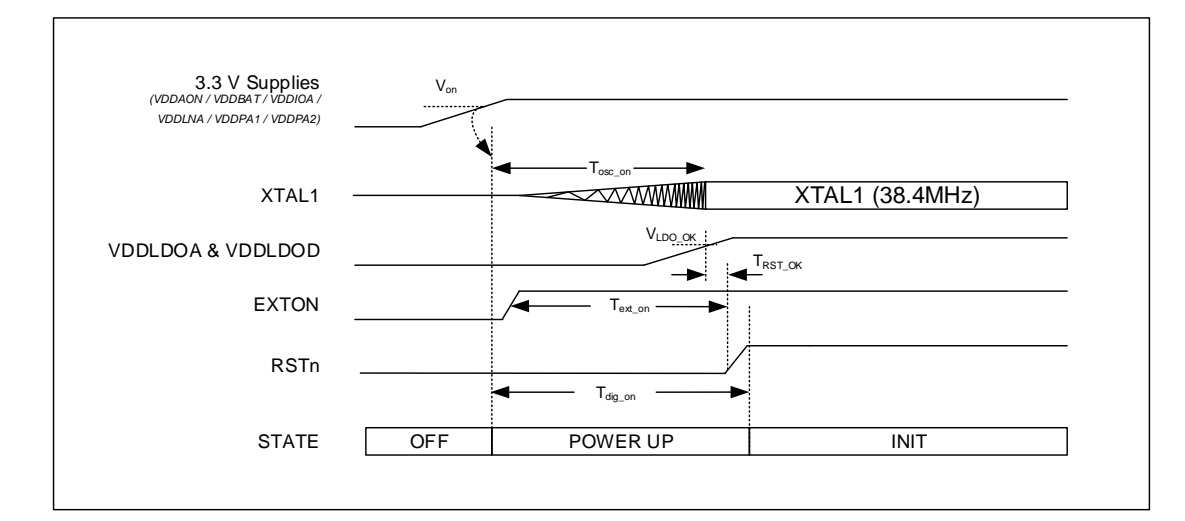

<span id="page-5-0"></span>**Figure 2: DW1000 power up sequence**

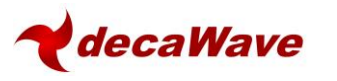

## <span id="page-6-0"></span>**3 DW1000 INTERFACES (SPI AND GPIOS)**

## <span id="page-6-1"></span>*3.1 DW1000 SPI interface*

The DW1000 host communications interface is a slave-only SPI. Both clock polarities (SPIPOL=0/1) and phases (SPIPHA=0/1) are supported, as defined in the SPI Mode Configuration table in the DW1000 Data Sheet [1].

On any new platform the SPI interface functions should be checked so that both reading and writing DW1000 registers works correctly. The data written to the device is not checked / verified by the device so the developer should make sure the read and write functions operate correctly. The programmable SFD register file, USR\_SFD at address 0x21 may be used for this and is 401 bytes long.

```
uint8 dataA[20] = { some test data };
uint8 dataB[20];
dwt_writetodevice(0x21, 0, 20, &dataA[0]);
dwt_readfromdevice(0x21, 0 , 20, &dataB[0]);
```
*if dataA matches dataB then the SPI read and write functions are working correctly.*

## <span id="page-6-2"></span>*3.2 Low and high SPI rate*

The DW1000 requires that some of the register read and write operations are done at an SPI rate of < 3 MHz, otherwise a rate of up to 20 MHz can be used. This is clearly specified in the DW1000 User Manual [2] and DW1000 Software API Guide [3].

If an SPI rate faster than 3 MHz is used for the low rate read and write operations then the chip will not operate correctly and a hard reset will be needed to re-enable communications.

## <span id="page-6-3"></span>*3.3 Read device ID*

After the DW1000 is powered up, calling an SPI read of register DEV\_ID (32-bits) should return 0xDECA0130 if the SPI is operating correctly (MSB is 0xDE, LSB is 0x30).

If the device returns 0xFFFFFFFF then: -

- it could be in DEEPSLEEP in which case it needs to be woken up before the SPI read / write will operate correctly; or
- the SPI may not have been configured correctly.

Please check the SPI pin connections and the controller's SPI configuration.

If the device returns some other value e.g. 0xBD940260: -

- the SPI mode is probably not set correctly (the controller's SPI mode does not match the DW1000 SPI mode); or
- the data read back is shifted. Check the controller's SPI configuration.

```
uint32 devID = dwt_readdevid();
devID will be 0xDECA0130 if SPI read function is working correctly.
```
## <span id="page-6-4"></span>*3.4 SPI configuration modes*

As described in the DW1000 Data Sheet [1], GPIO 5 and 6 are used for SPI mode configuration. They

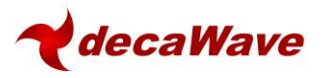

are sampled (latched) on the rising edge of the RSTn pin to determine the SPI mode.

They are internally pulled low to configure a default SPI mode of 0 without the use of external components.

If a mode other than 0 is required then they should be pulled up using an external resistor of value no greater than 10 kΩ connected to the VDDIO output supply.

Note that GPIO 5 and 6 are connected to SW3 on the EVB1000 (switches 3 and 4), and that these switches may be used to configure desired SPI modes.

## <span id="page-7-0"></span>*3.5 DW1000 GPIO5 and GPIO6*

The DW1000 has a number of GPIOs. These are defined in the DW1000 Data Sheet [1]. Of particular interest are GPIOs 5 and 6. As well as selecting the SPI mode, as discussed above, these can be configured to output TX and RX states as follows: -

- GPIO 6 may be configured for use as EXTRXE (External Receiver Enable). This pin goes high when the DW1000 is in receive mode (receiver is active).
- GPIO 5 may be configured for use as EXTTXE (External Transmit Enable). This pin goes high when the DW1000 is actively transmitting data.

If delayed transmission or reception is used then the signal will stay low until the delay has passed and the DW1000 changes from IDLE to TX or RX mode. A call to API function *dwt\_setGPIOforEXTTRX* configures these GPIO 5 and 6 functions.

#### <span id="page-7-1"></span>*3.6 TX and RX states on an oscilloscope*

It is very informative to look at the TX and RX "on" times to check that the device is operating as expected. For example if a device is configured to transmit a frame and then enter the receive state automatically (after a particular delay), both the TX and RX state signals can be viewed on an oscilloscope and the TX and RX timings can be confirmed.

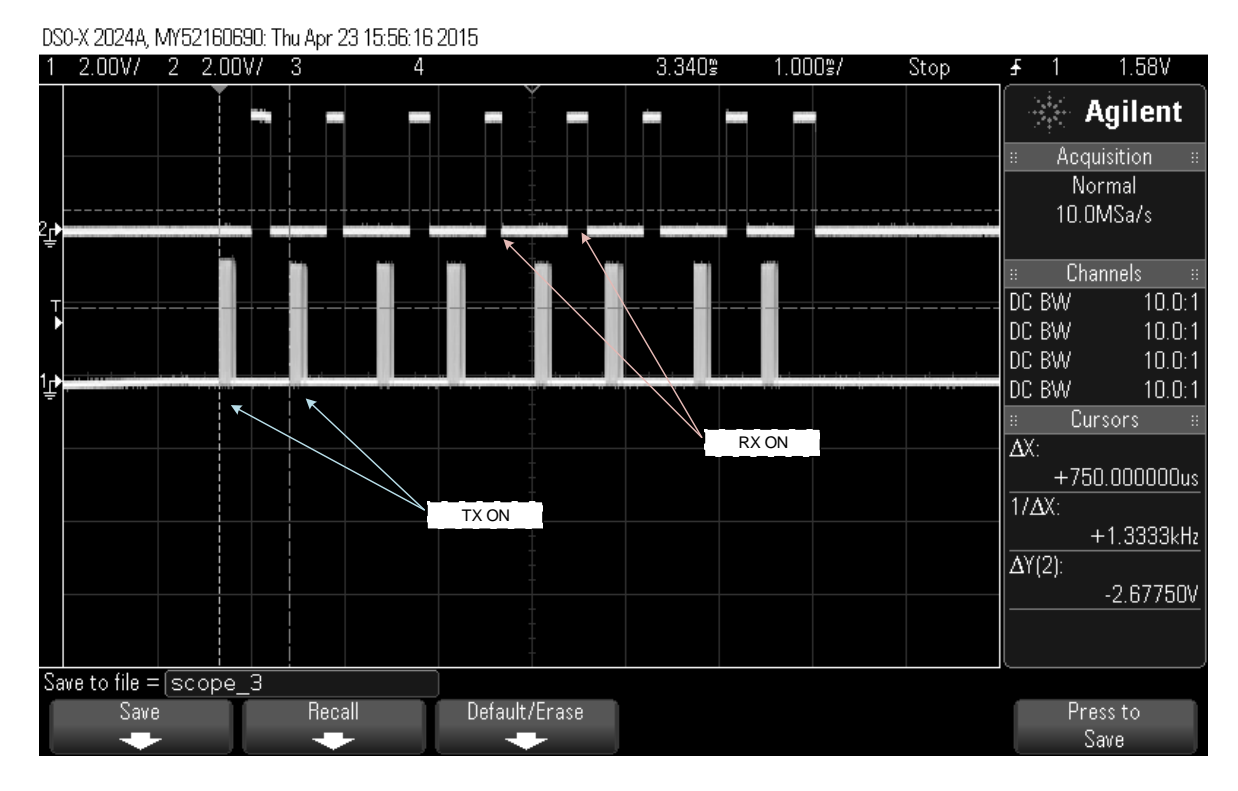

<span id="page-7-2"></span>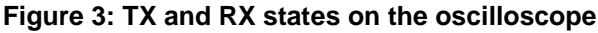

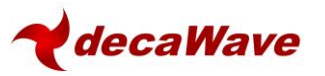

[Figure 3](#page-7-2) shows an example of this. Here channel 1 on the oscilloscope (lower trace in [Figure 3\)](#page-7-2) is used to monitor the TX state and channel 2 (upper trace in [Figure 3\)](#page-7-2) the RX state. The device initially transmits a frame then turns on its receiver. After the receive finishes the device transmits the frame again and so on.

Monitoring these signals in this way is very useful when debugging, for example, a multi-device environment, where some devices are transmitting and others are expected to be in receive mode.

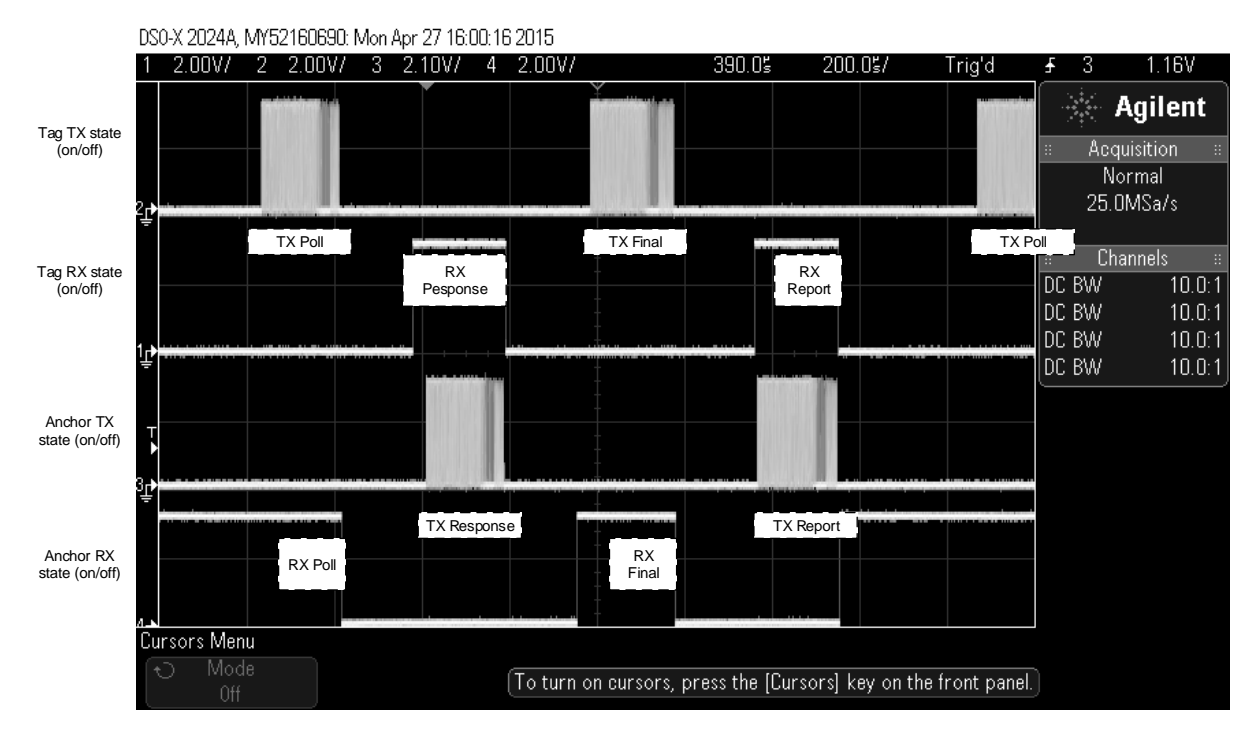

**Figure 4: TX and RX states during two-way ranging**

<span id="page-8-0"></span>[Figure 4](#page-8-0) shows TX and RX states on GPIOs 5 and 6 during a basic two-way ranging (TWR) exchange (as described fully in DW1000 User Manual [2]) between two devices (a tag and an anchor) which uses three messages (Poll, Response & Final).

In [Figure 4,](#page-8-0) channels 1 and 2 display the tag's RX and TX states, and channel 3 and 4 display the anchor's TX and RX states respectively. At the start of the TWR exchange the anchor is in the RX state awaiting messages. The tag transmits a Poll message, after which both the tag and the anchor are in IDLE. Then the tag turns its receiver on to receive the anchor's Response message after which the two devices return to the IDLE state. Finally the anchor turns its receiver on again to receive the tag's Final message which completes the TWR exchange.

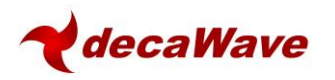

## <span id="page-9-0"></span>**4 USING STATUS (SYS\_STATUS) AND STATES (SYS\_STATE) REGISTERS**

## <span id="page-9-1"></span>*4.1 Introduction*

The section of the DW1000 User Manual [2] dealing with the register set gives an overview and details of each of the DW1000 registers.

Here we concentrate on the system status (SYS\_STATUS) and system states (SYS\_STATE) registers and show how they can be used to let the developer know the internal state of the DW1000.

This information can be very useful in determining what the DW1000 is doing if it is not performing as expected.

## <span id="page-9-2"></span>*4.2 The System Status (SYS\_STATUS) register*

This register contains status bits that indicate the occurrence of different system events or status changes. It is possible to enable particular events as interrupt sources, by employing the SYS\_MASK register, so that the setting of the event status bit will generate an interrupt. This will assert the DW1000 hardware IRQ output line. The DW1000 User Manual [2] describes each of the status events in detail. Here we outline the functions of the most important events in the status register:

<span id="page-9-3"></span>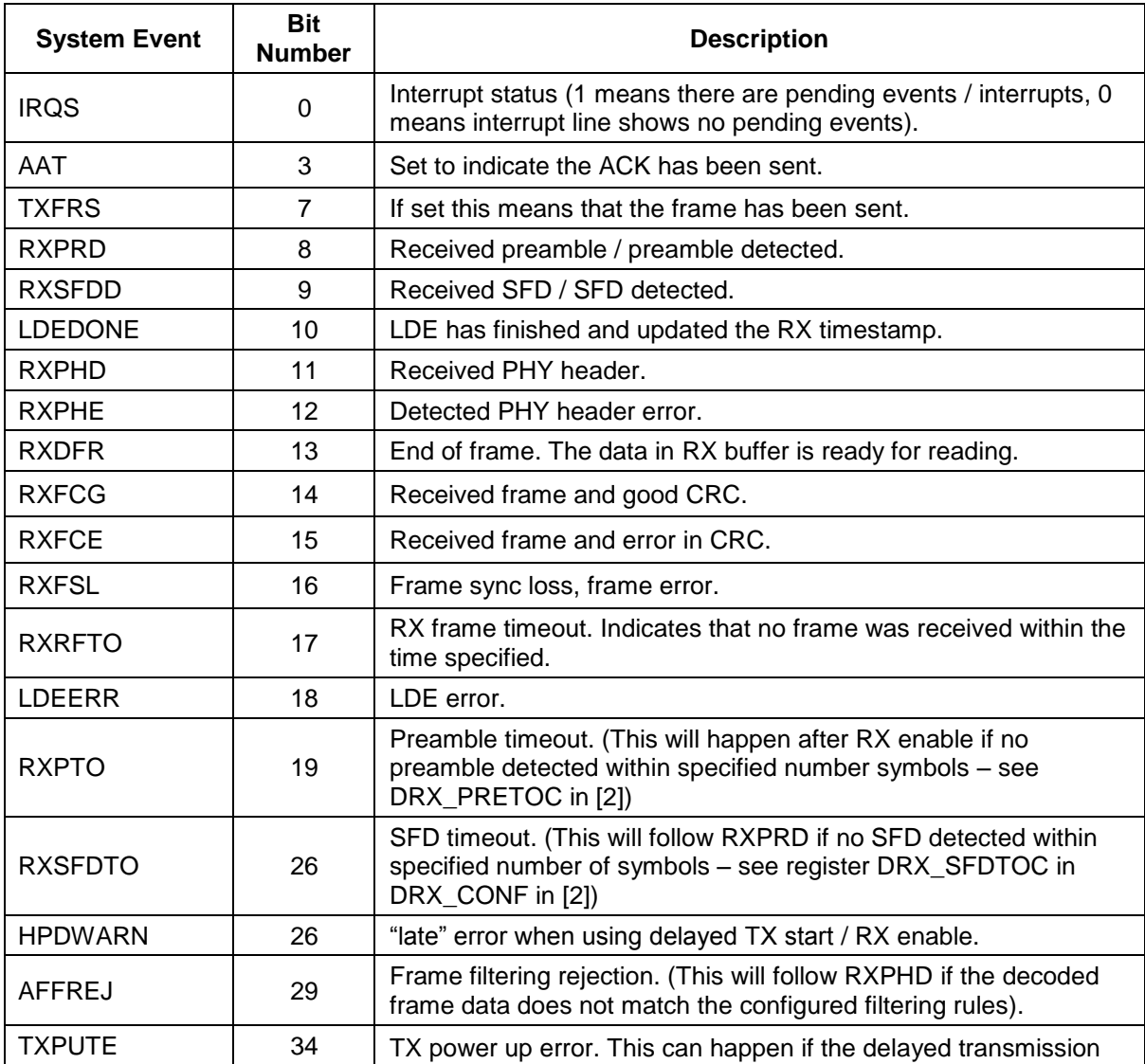

#### **Table 1: Main status register events**

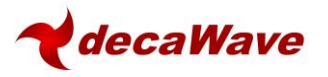

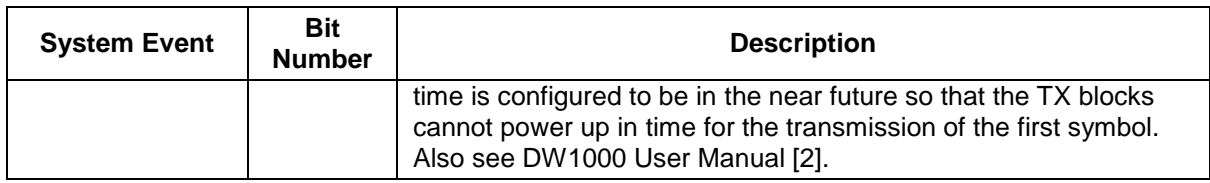

## <span id="page-10-0"></span>*4.3 The System States (SYS\_STATE) register*

This register contains information on the current DW1000 state.

## *4.4 The states are divided into 3 main types: TX, RX or IDLE and are shown in [Table 2,](#page-10-3) [Receiver states](#page-10-2)*

#### *4.5 [Table 3,](#page-10-2) and [Transmitter states](#page-11-0)*

[Table 4](#page-11-0) below. Using the system status and states register the user can check what state the DW1000 is in, e.g. if a RX enable command has been issued, the states register will report 0x050500 (RX) and then once a frame has been received the register will report 0x010000 (IDLE). The SYS\_STATE register bits are described below:

#### <span id="page-10-1"></span>*4.6 Overall system states*

#### **Table 2: Bits 23:16 PMSC\_STATE Current PMSC State Machine value**

<span id="page-10-3"></span>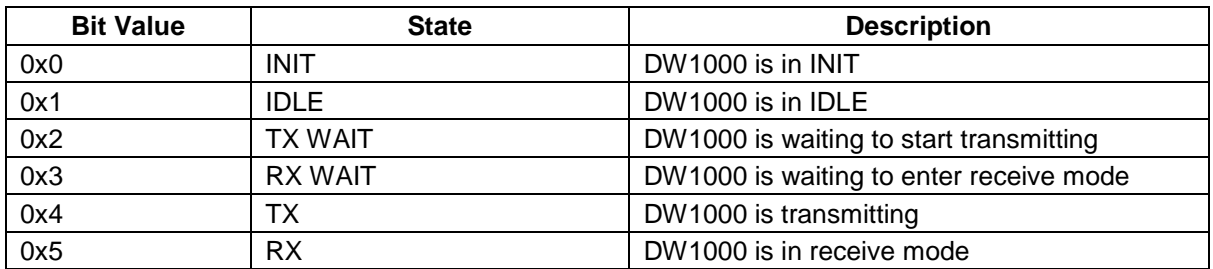

#### <span id="page-10-2"></span>*4.7 Receiver states*

#### **Table 3: Bits 15:8 RX\_STATE Current Receive State Machine value**

<span id="page-10-4"></span>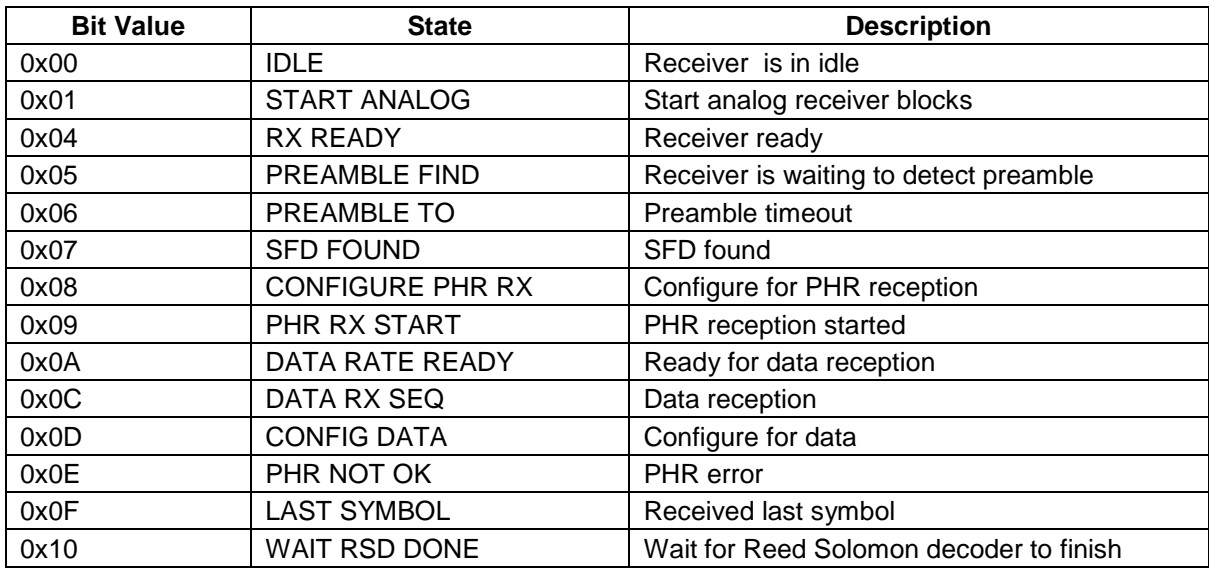

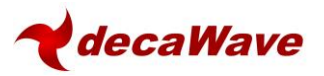

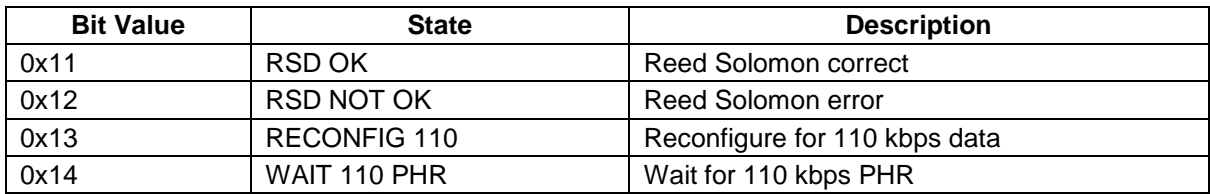

## <span id="page-11-0"></span>*4.8 Transmitter states*

<span id="page-11-1"></span>**Table 4: Bits 7:0 TX\_STATE Bits 7:4 - Reserved, 3:0 Current Transmit State Machine value**

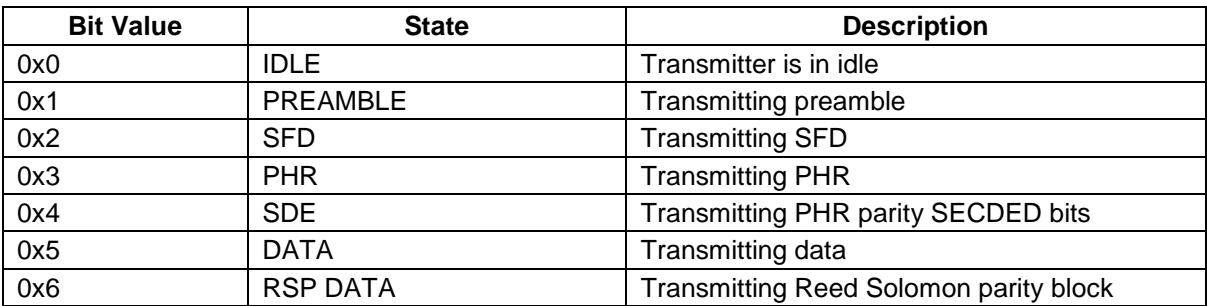

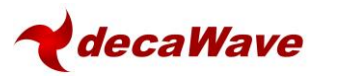

## <span id="page-12-0"></span>**5 DW1000 TRANSMISSION**

## <span id="page-12-1"></span>*5.1 Introduction*

After the DW1000 IC is powered up its registers will be configured to their default values (we are assuming here that the device is powered up from cold, i.e. has not been in DEEPSLEEP mode). These are described in the DW1000 User Manual [2], see section on *Default Configuration on Power Up*. In this chapter we'll assume that SPI communication with DW1000 has been verified and is working correctly.

The DW1000 IC is a transceiver, thus it can be commanded to either send a frame or enable its receiver to receive frames.

**In active operation state, the DW1000 can either be in TX or RX mode. It cannot do both at the same time. If we need to change from TX to RX or vice versa then TRXOFF command must be used.**

## <span id="page-12-2"></span>*5.2 Basic Operation*

To configure the DW1000 to transmit a frame please follow the **"**DW1000 Application Programming Interface with application examples" – namely *ex\_01a\_simple\_tx*. This example guides the user though the necessary register reads / writes to enable transmission.

To verify that a transmission has been successful, after initiating the transmission, the status register (SYS STATUS) can be polled and checked to verify that TX events are set:

- TXFRB (frame begins)
- TXPRS (preamble sent)
- TXPHS (PHY header sent)
- TXFRS (frame sent).

These are described fully in the DW1000 User Manual [2].

If GPIO 5 is configured as EXTTXE and monitored on the oscilloscope the pin will go high when the transmission is active, as shown in [Figure 3.](#page-7-2) The power / current profile can also be used as a guide to check which state the DW1000 is in (e.g. TX, IDLE) as shown in [Figure 6.](#page-14-3)

To confirm successful transmission, set up an EVB1000 connected to a PC running DecaRanging software. Configure the EVB1000 to Listener mode and confirm that packets are successfully received. Note that the configuration parameters in the Listener must be the same as the transmitter (channel, preamble length, PRF etc.) for it to receive transmissions.

## <span id="page-12-3"></span>*5.3 Supported transmission types*

<span id="page-12-4"></span>The DW1000 supports two different types of transmission: Immediate and Delayed.

#### **5.3.1 Immediate TX**

Immediate transmission means that the DW1000 will start sending a frame once the "start TX" command has been sent to it by the external controller. The DW1000 will power up any necessary TX blocks in the correct sequence and start sending the frame as soon as possible.

#### <span id="page-12-5"></span>**5.3.2 Delayed TX**

The DW1000 can also use the delayed transmission option. This means that the transmission will happen in the future at a preconfigured system clock time (as written to the DX TIME register). The operation of delayed TX is further described in the DW1000 User Manual [2] (section on Delayed Transmission).

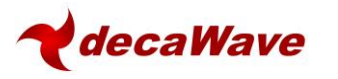

#### **NOTE on HPDWARN event status:**

The HPDWARN event status flag is fully described in the DW1000 User Manual [2]. It basically warns of the "lateness" condition (i.e. microprocessor was too late in issuing the TX start command). If this happens, the  $dwt\_starttx$  API function will return an error (see [TX events](#page-13-0) section [below](#page-13-0) where this is explained in more detail), and the DW1000 transmission will fail. The IC will be in IDLE state.

## <span id="page-13-0"></span>*5.4 TX events*

When DW1000 is instructed to send a frame, once the frame is sent the TXFRS will be set in the status register. Before the DW1000 is given the TX start command, the frame control and frame data registers should be configured. The API functions *dwt\_writetxdata*, and *dwt\_writetxfctrl* do this. The code below shows an example of sequence of function calls for immediate transmission.

```
dwt_writetxdata()
dwt_writetxfctrl()
dwt_starttx(DWT_START_TX_IMMEDIATE)
```
If the status register is read before the  $dwt\_starttx$  function the TXFRS bit will be clear (assuming there were no previous transmissions, or if there were, the status register TXFRS bit has already been cleared), and then if the register is polled or read after the interrupt has triggered, the TXFRS bit will be set once the frame transmission has completed.

The timing of TXFRS will depend on the length of the frame being transmitted; e.g. if a 128 symbol preamble is used and a 20 byte payload is transmitted at 6.81 Mbps data rate then the entire frame will be transmitted in 0.2 ms. If the same 20 byte payload is transmitted at 110 kbps data rate and using a 1024 symbol preamble then the frame will take more than 2 ms to transmit.

Note: if the DW1000 transmits a frame and the TXFRS bit is not cleared, it will be automatically cleared on the start of the next transmission, however this will take about  $6 \mu s$  from the time the *starttx* command is issued.

The code below shows an example of a sequence of function calls for delayed transmission.

```
//to send a frame at calculate delayed transmission time of DLYT
dwt_writetxdata()
dwt_writetxfctrl()
dwt_setdelayedtrxtime(DLYT)
late = dwt_starttx(DWT_START_TX_DELAYED)
```
If *late* is 0, then the DW1000 will send a frame at the time specified and set by *dwt\_setdelayedtrxtime* function. If the status register is read before the *dwt\_starttx* function the  $\overline{T}$ XFRS bit will be clear, and then if the register is polled the TXFRS bit will be set once the frame transmission has completed.

If *late* is 1, then the DW1000 reported HPDWARN or TXPUTE event (inside the *dwt\_starttx* function), and the transmission has aborted (SYS\_CTRL\_TRXOFF was issued). The DW1000 will be in IDLE after *dwt\_starttx* call.

The diagram below [\(Figure 5\)](#page-14-2) shows the minimum time needed to send a command to DW1000 in advance of the delayed transmission time so that the delayed TX will be successful. The time at which the TXSTRT command gets issued (Ts) has to take into account the Ton which depends on the frame length (preamble and SFD). The delayed time of sending (as programmed in register DX\_TIME, and will be given by RMARKER) has to be  $>$  Ts + Ton. If RMARKER  $<$  Ts + Ton then the *dwt\_starttx* will return "late" error.

The *dwt\_starttx* function can be modified to remove the HPDWARN check, then the DW1000 will send the frame at time programmed, even if it is more than half of the clock period into the future. Note: The TXPUTE event should always be checked, and it if is set, the transmission must be aborted

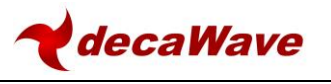

(SYS\_CTRL\_TRXOFF issued) otherwise the DW1000 may never issue a TXFRS event.

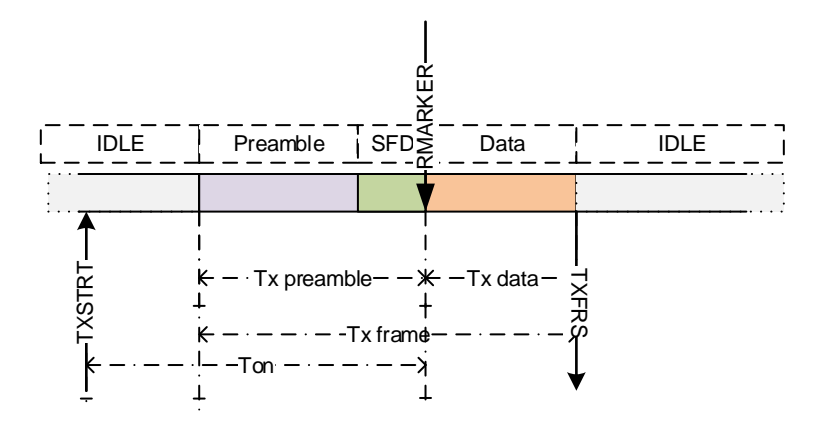

**Figure 5: TX frame command timings (delayed TX operation)**

## <span id="page-14-2"></span><span id="page-14-0"></span>*5.5 TRX off*

If the application needs to stop transmission of a frame, the TRXOFF command (in SYS\_CTRL register) must be used. When this is issued the DW1000 returns to the IDLE state immediately. Any TX activity that is in progress at that time will be aborted. The TRXOFF bit will clear as soon as the DW1000 sees it and returns the IC to idle mode.

## <span id="page-14-1"></span>*5.6 TWR current profile*

As shown in the DW1000 Data Sheet [1], the DW1000 draws varying amounts of current depending on its operational state. As a debugging tool the current profile can be used to check DW1000 operation. [Figure 6](#page-14-3) shows a typical TWR current profile for a tag as it is transitioning between TX, RX, IDLE and SLEEP states. Initially the tag starts off in the IDLE state while it is getting ready to transmit the Poll message, then it turns on its receiver to await the Response message after which it will stay in IDLE until it sends the Final message and (can optionally) turn its receiver back on to receive the Time of Flight Report message as shown, before entering SLEEP state again.

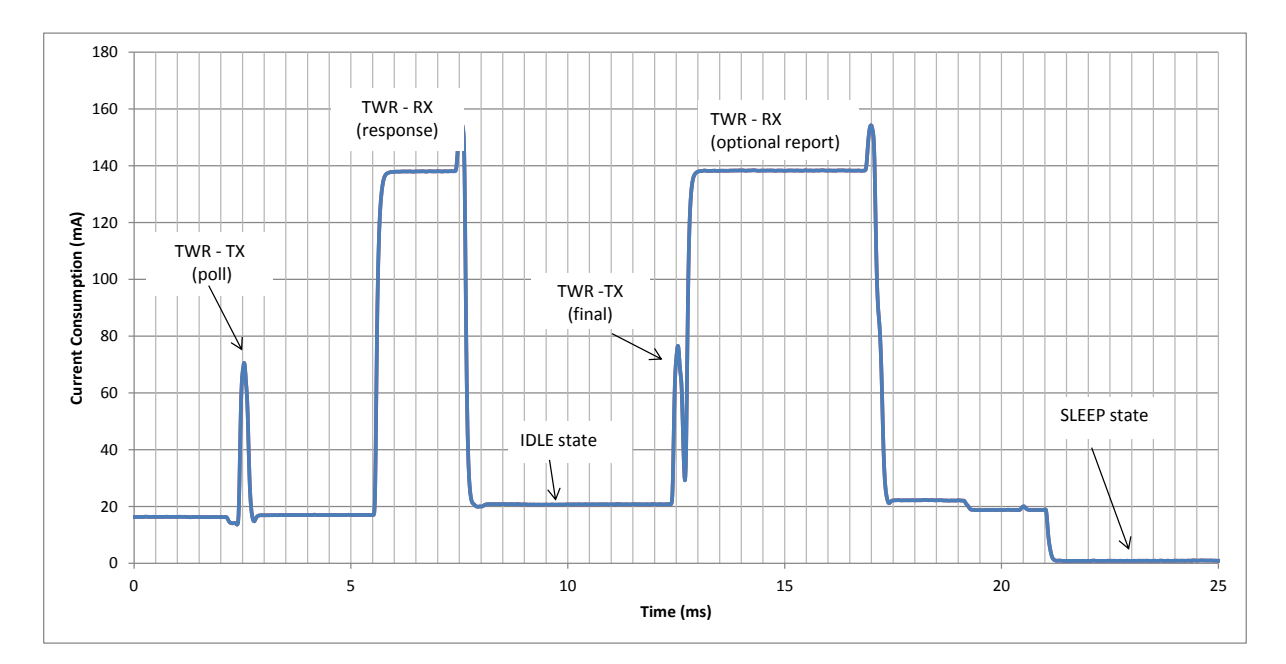

#### <span id="page-14-3"></span>**Figure 6: TWR power profile for a TWR tag using a DC-DC converter. Channel 5, 6.8 Mbps, 128 symbol preamble**

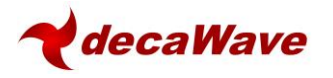

Here it can be seen that the maximum current drawn is when the DW1000 is in the receive state, when demodulating data. The least amount is in sleep. The current profile can be measured using a DC power analyser for example the Agilent N6705B.

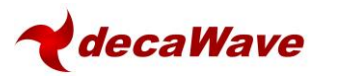

## <span id="page-16-0"></span>**6 DW1000 RECEPTION**

### <span id="page-16-1"></span>*6.1 Introduction*

The previous chapter described DW1000 transmission modes and their operation, this chapter deals with reception modes.

## <span id="page-16-2"></span>*6.2 Basic Operation*

To configure the DW1000 to receive a frame please follow the **"**DW1000 Application Programming Interface with application examples" – namely *ex\_02a\_simple\_rx*. This example guides the user though the necessary register reads / writes to enable reception. To confirm reception is operating correctly you could use a transmitting device such as an EVB1000 controlled by PC DecaRanging software.

After initiating reception, to verify that the reception is successful the status register (SYS\_STATUS) can be polled and checked to verify that RX events are set:

- RXPRD (preamble detected)
- RXSFDD (SFD detected)
- RXPHD (PHY header detected)
- RXPHE (PHY header error)
- RXDFR (data frame ready)
- RXFCG (FCS good)
- RXFCE (FCS error) etc.

If GPIO 6 is configured as EXTRXE and monitored on an oscilloscope the pin will go high when the receiver is active, as shown in [Figure 3.](#page-7-2) The current profile can also be used as a guide to check which state the DW1000 is in (e.g. RX, IDLE), as shown in [Figure 6.](#page-14-3)

## <span id="page-16-3"></span>*6.3 Supported reception types*

<span id="page-16-4"></span>The DW1000 supports different types of reception: Immediate, Delayed and Auto RX after TX.

#### **6.3.1 Immediate RX**

Immediate reception means that the DW1000 receiver will turn on once the start RX command has been sent to it. There is a short (16 µs) internal DW1000 delay before the receiver is able to receive anything.

#### <span id="page-16-5"></span>**6.3.2 Delayed RX**

DW1000 can use delayed reception by configuring the DX. TIME register before writing delayed RX command, similar to the delayed TX operation.

#### **NOTE on HPDWARN event status:**

The HPDWARN event status flag is fully described in the DW1000 User Manual [2], it basically warns of the "lateness" condition (i.e. microprocessor was too late in issuing the RX start command). If this happens the *dwt* rxenable API function will either turn on the receiver immediately, or put DW1000 into IDLE depending on the input parameter and also report an error (please see the API function description in [3]).

#### <span id="page-16-6"></span>**6.3.3 Auto RX after TX**

The DW1000 can automatically enter receive mode once the transmission completes. This can be immediate or delayed depending on the configuration of ACK\_RESP\_T register. For more information on this please see WAIT4RESP bit description of SYS\_CTRL register in the DW1000 User Manual

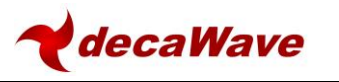

<span id="page-17-0"></span>[2].

## *6.4 RX events*

When DW1000 is instructed to enable the receiver, it will go into the RX state**. It will stay in the RX state until it times out, receives an error or receives a good frame.** When the DW1000 exits the receive state it goes back to the IDLE state.

After a receive enable command is given, the status register can be polled or the interrupt line can be monitored until one of the receive events is triggered. If timeouts are used, they need to be configured before the receiver is enabled. The error events and timeouts (apart form RXRFTO) will only trigger if the auto RX re-enable is not used. For more information on auto RX re-enable see RXAUTR bit description of SYS CFG register in the DW1000 User Manual [2].

## <span id="page-17-1"></span>*6.5 TRX off*

If the application needs to stop reception of a frame, the TRXOFF command (in SYS\_CTRL register) must be used. When this is issued the DW1000 returns to the IDLE state immediately. Any RX activity that is in progress at that time will be aborted. The TRXOFF bit will clear as soon as the DW1000 sees it and returns the IC to idle mode.

## <span id="page-17-2"></span>*6.6 TWR power profile*

As shown in the previous chapter, section [5.6](#page-14-1) the DW1000 consumes varying amounts of current depending on its operational state. As a debugging tool the current profile can be used to check DW1000 operation.

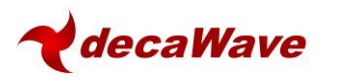

## <span id="page-18-0"></span>**7 DW1000 SLEEP & DEEPSLEEP STATES**

## <span id="page-18-1"></span>*7.1 Introduction*

The operational states of the DW1000 are defined in the DW1000 User Manual [2]. They are OFF, WAKEUP, INIT, IDLE, SLEEP, DEEPSLEEP, TX, RX and SNOOZE.

This section briefly describes the SLEEP, DEEPSLEEP & WAKEUP states and the configuration required to transition from SLEEP or DEEPSLEEP to WAKEUP.

## <span id="page-18-2"></span>*7.2 SLEEP*

While in this state the DW1000 internal low power oscillator is running and is used to clock the sleep counter whose expiry is programmed to "wake up" the DW1000 and progress into the WAKEUP state. In this state, the DW1000 consumes less than 1  $\mu$ A from the external power supplies.

## <span id="page-18-3"></span>*7.3 DEEPSLEEP*

While in this state all of the DW1000 internal circuitry is powered down with the exception of the always-on memory which can be used to hold the device configuration for restoration on wakeup. The DW1000 will remain in this state until the occurrence of a wakeup event.

## <span id="page-18-4"></span>*7.4 WAKEUP*

Upon entering the WAKEUP state the crystal oscillator and the band-gap voltage reference are enabled. After approximately 4 ms the digital LDO will be enabled and the RSTn (output) will deassert allowing the DW1000 to enter the INIT state. Once in the INIT state the AON configuration will be restored automatically. This can take up to 40  $\mu$ s (for downloading AON array and for the on-chip PLL to lock).

**During this time SPI access to the device should not be attempted as the values read back may be invalid or corrupted**.

## <span id="page-18-5"></span>*7.5 Configuring WAKEUP and DEEPSLEEP*

While in the DEEPSLEEP state the DW1000 consumes very little current. If the DW1000 needs to perform only intermittent operations then use of the DEEPSLEEP state is recommended.

Before entering the SLEEP or DEEPSLEEP states the wake up options must be configured using the *dwt\_configuresleep* function call. These options specify: -

- What event will be used to wake up the device
- What the device will do once it has woken up

The code below shows an example sequence of function calls for configuration of WAKEUP and DEEPSLEEP. [Table 6](#page-19-1) and **Error! Reference source not found.** show the configuration options as used by the *dwt\_configuresleep* function.

The **wake** parameter in the *dwt\_configuresleep* function call defines what event will be used to wake up the DW1000. There are three options to wake up the device (see Table 5Table 5: Bitmask [values for dwt\\_configuresleep\(\)](#page-19-0) *wake* bit mask**[Error! Reference source not found.](#page-19-0)**): -

- Expiry of the SLEEP counter (only applies to SLEEP mode not to DEEPSLEEP);
- The WAKEUP pin being brought high for the required time; or
- Activity on the SPICSn input

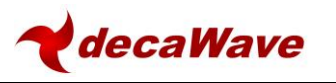

<span id="page-19-0"></span>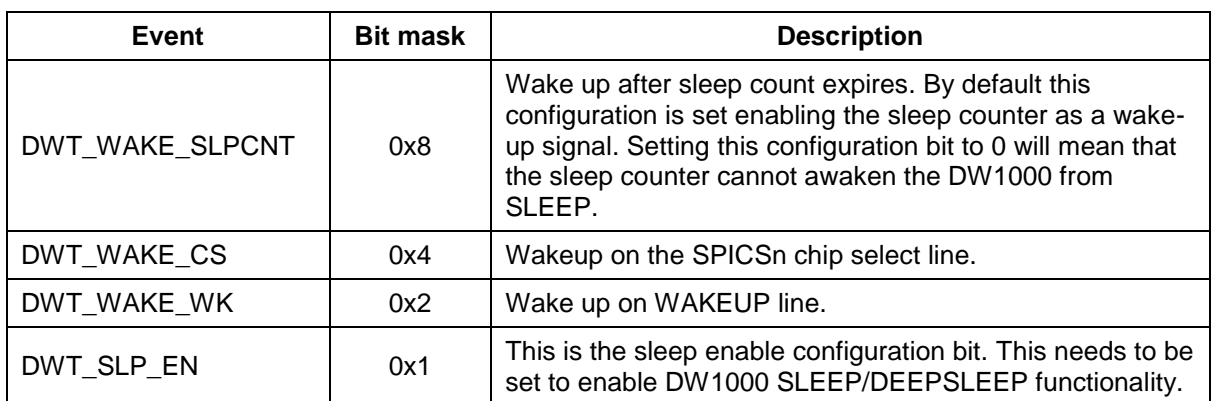

#### **Table 5: Bitmask values for dwt\_configuresleep()** *wake* **bit mask**

<span id="page-19-1"></span>The **mode** parameter in the *dwt\_configuresleep* function call defines what the DW1000 will do on wake-up.

#### **Table 6: Bitmask values for dwt\_configuresleep()** *mode* **bit mask**

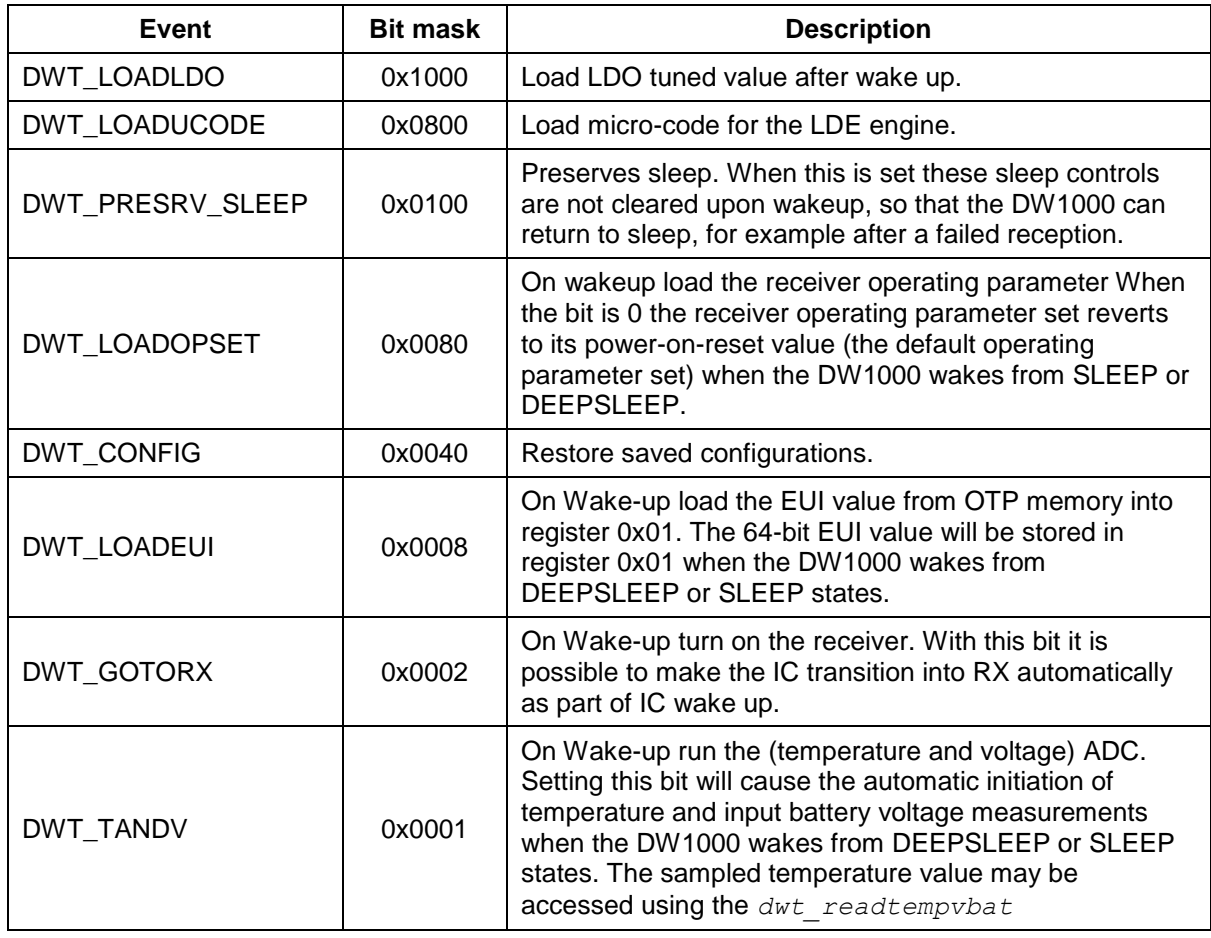

The sequence of events is as follows: -

Firstly, configure the WAKEUP option (in this case wake on WAKEUP pin) and select which mode to go into on wakeup:

*mode = DWT\_LOADUCODE|DWT\_PRESRV\_SLEEP|DWT\_CONFIG|DWT\_TANDV*

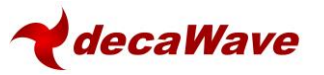

*wake = DWT\_WAKE\_WK|DWT\_SLP\_EN dwt\_configuresleep(mode,wake)*

Then, when ready to enter DEEPSLEEP, call *dwt\_entersleep* (this uploads the current register configuration to the AON array and puts the DW1000 to sleep, because DWT\_SLP\_EN has been selected as part of wake parameter above).

#### **NOTE: now the DW1000 is in the DEEPSLEEP state – no SPI communications should be attempted**

When the DW1000 is in the DEEPSLEEP state, SPI communications with it are not possible. If a register read is attempted, 0xFFFFFFFF will be returned. In order to communicate with the DW1000 it must be first put into the IDLE state by waking it up. The desired wake up option as described above needs to be configured before the device is put to sleep.

As the device wakes up the RSTn pin will go high after which the device will switch from INIT to IDLE mode.

If the device is in DEEPSLEEP and it needs to be reset, then it must first be woken up and put into IDLE mode before the reset is attempted.

Here the reader is invited to review the **"**DW1000 Application Programming Interface with application examples" – namely *ex\_01b\_tx\_sleep* and *ex\_01c\_tx\_sleep\_auto.*

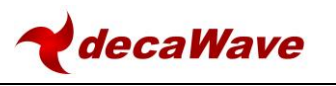

## <span id="page-21-0"></span>**8 REFERENCES**

<span id="page-21-3"></span>Reference is made to the following documents in the course of this document: -

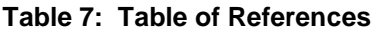

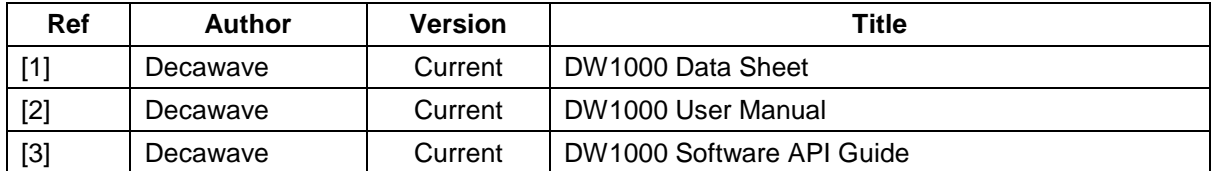

## <span id="page-21-1"></span>**9 DOCUMENT HISTORY**

#### **Table 8: Document History**

<span id="page-21-4"></span>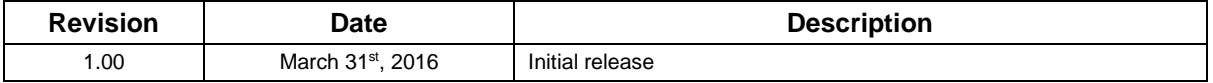

## <span id="page-21-2"></span>**10 ABOUT DECAWAVE**

Decawave is a pioneering fabless semiconductor company whose flagship product, the DW1000, is a complete, single chip CMOS Ultra-Wideband IC based on the IEEE 802.15.4-2011 UWB standard. This device is the first in a family of parts that will operate at data rates of 110 kbps, 850 kbps and 6.8 Mbps.

The resulting silicon has a wide range of standards-based applications for both Real Time Location Systems (RTLS) and Ultra Low Power Wireless Transceivers in areas as diverse as manufacturing, healthcare, lighting, security, transport, inventory and supply chain management.

#### **Further Information**

For further information on this or any other Decawave product contact a sales representative as follows: -

Decawave Ltd Adelaide Chambers Peter Street Dublin 8 t: +353 1 6975030 e: [sales@decawave.com](mailto:sales@decawave.com) w: [www.decawave.com](http://www.decawave.com/)